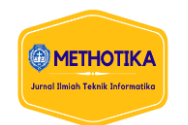

# **Implementasi Jaringan Wireless Pada CV. Asia Indah Anugerah Berbasis NAT (***Network Address Translation)*

**Verdi Irawan Karo-Karo <sup>1</sup> , Fati Larosa<sup>2</sup> , Mendarissan Aritonang <sup>3</sup>**

1,2,3Fakultas Ilmu Komputer, Universitas Methodist Indonesia

#### **Info Artikel ABSTRAK**

*Histori Artikel:* Received, Des 13, 2023 Revised, Jan 20, 2024 Accepted, Feb 16, 2024

*Keywords: Jaringan, Wireless, NAT, Hortspot.*

Cv. Asia Indah Anugerah masih menggunakan Wi-Fi dari perangkat access point standar dari penyedia ISP Indihome. Dari observasi yang dilakukan, kami menemukan adanya jaringan pada CV. Asia Indah Anugerah kecepatan mencapai  $\pm 20$  Mbps dan digunakan oleh lebih dari 20 karyawan dalam waktu bersamaan. Masalahnya adalah pengiriman Internet hanya didasarkan pada titik akses ISP standar, yang memiliki kelemahan sebagai berikut: Distribusi alamat IP tidak ideal, dan distribusi Internet untuk setiap IP tidak merata, dan konflik IP pada alamat IP dapat menyebabkan klien tidak dapat terhubung atau menggunakan Internet, yang dapat mempengaruhi kelancaran jaringan terhambat, dll. Oleh karena itu, untuk mengatasi masalah tersebut, Anda perlu mengimplementasikan jaringan nirkabel dengan fungsionalitas network address Translation (NAT) menggunakan router Mikrotik. Berdasarkan hasil pengujian maka dilakukan proses implementasi jaringan nirkabel CV. Asia Indah Anugerah dan Network Address Translation (NAT) berhasil diselesaikan. Berdasarkan dari hasil pengujian, proses implementasi jaringan *wireless* CV. Asia Indah Anugerah dengan *Network Address Translation* (NAT) berhasil dilakukan. Dari hasil pengujian didapati bahwa proses pembagian IP dilakukan secara random dimulai dari 192.168.10.2 s/d 192.168.10.60 untuk masing-masing *profile* penjualan, *profile* pegawai, *profile* admin dan *profile* pimpinan.

*This is an open access article under the [CC BY-SA](https://creativecommons.org/licenses/by-sa/4.0/) license.*

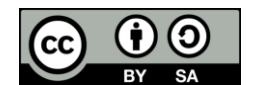

*Penulis Koresponden:*  Verdi Irawan Karo-Karo, Fakultas Ilmu Komputer, Universitas Methodist Indonesia, Medan, Jl. Hang Tuah No.8, Medan - Sumatera Utara. Email: [verdikaban2@gmail.com](mailto:verdikaban2@gmail.com) 

# **1. PENDAHULUAN**

Penggunaan jaringan komputer kini semakin populer dalam dunia teknologi informasi, tidak hanya pada sektor korporasi namun juga pada sektor publik [1]. Di sini, hampir semuanya dikendalikan oleh sistem komputerisasi. Tuntutan terhadap perkembangan dan penerapan teknologi informasi (TI) semakin meningkat pesat dari waktu ke waktu. Selain memajukan penggunaan perangkat canggih untuk meningkatkan prestasi kerja, seluruh lapisan masyarakat harus mampu beradaptasi dengan keadaan saat ini [2]. Di CV.Asia Indah Anugerah masih menggunakan WiFi dari perangkat access point standar dari penyedia ISP Indihome [3]. Namun terdapat kekurangan dan permasalahan dalam pengembangan jaringan nirkabel khususnya pada pendistribusian kecepatan internet jaringan nirkabel di CV. Berkat yang tiada bandingnya dari Asia yang indah.

Oleh karena itu, kemajuan saat ini telah memungkinkan untuk mengakses Internet melalui berbagai pilihan yang tersedia. Contohnya adalah hardware untuk mengakses internet melalui jaringan WiFi.Id. Berbagai teknologi baru seperti laser, serat optik, telepon, internet, dan perangkat komunikasi lainnya memasuki jaringan media dan komunikasi tertulis maupun lisan, dan hal ini tidak dapat dihindari [4]. Keamanan pada sisi DNS menggunakan DNS transparan dimana semua paket data yang melewati router dikirim terlebih dahulu ke DNS ISP [5]. Kombinasi sistem komputer yang menggunakan teknologi informasi dan komunikasi mempunyai dampak yang besar terhadap tugas komputasi[6]. Internet bergantung pada titik akses ISP standar, yang memiliki kelemahan sebagai berikut: Contohnya termasuk distribusi alamat IP yang tidak ideal, yang mengakibatkan distribusi Internet berdasarkan IP tidak merata; klien tidak dapat terhubung ke Internet karena konflik IP; dan kekurangan alamat IP. Misalnya, kelancaran pengoperasian jaringan mungkin terhambat. AP adalah perangkat jaringan dengan transceiver dan antena untuk mengirim dan menerima sinyal ke dan dari klien jarak jauh [7].

AP bertindak sebagai pengontrol lalu lintas dan memungkinkan banyak klien untuk terhubung satu sama lain melalui jaringan [8]. Penelitian ini memerlukan implementasi jaringan nirkabel dengan fungsionalitas network address Translation (NAT) menggunakan router Mikrotik. NAT sendiri dapat membuat jaringan dengan IP privat atau pribadi yang belum terdaftar pada jaringan Internet dan memungkinkannya menggunakan rute Internet [9]. Sedang diteliti di CV. Asia Indah Anugerah, Menjamurnya layanan Internet melalui jaringan nirkabel masih sebatas keamanan password Wi-Fi. Hal ini dikarenakan belum adanya sistem layanan autentikasi yang memberikan keamanan dan layanan jaringan yang lebih efisien. Salah satu layanan otentikasi yang dapat Anda gunakan adalah Hotspot. Hotspot, atau biasa disebut hotspot Wi-Fi, terdiri dari perangkat atau komponen Wi-Fi, server, dan ISP ketika terhubung ke Internet [10].

Ada juga kelemahan menggunakan jaringan hotspot. Artinya, keamanan sistem jaringan hotspot menjadi rentan karena pengelola tidak memperhatikan jaringan hotspot itu sendiri. Sedangkan pengguna yang berwenang di jaringan Hotspot mendapatkan akses berupa login username dan password dengan mengakses portal Hotspot. Terjemahan alamat jaringan adalah metode pemetaan alamat IP dari satu bidang alamat ke bidang alamat lainnya. Ada banyak variasi terjemahan alamat dan dibagi ke dalam aplikasi yang berbeda [11]. Gunakan fungsionalitas network address Translation (NAT) untuk menginstal hotspot untuk distribusi alamat IP dan manajemen bandwidth di CV. Asia Indah Anugerah diharapkan dapat membantu bisnis memecahkan masalah jaringan mereka dan membantu bisnis mengelola jaringan nirkabel mereka dengan lebih baik. Maka tujuan dari penelitian ini untuk menerapkan *Network Address Translation* (NAT) pada jaringan wireless pada CV. Asia Indah Anugerah. Serta dapat melakukan konfigurasi fitur *hotspot* mikrotik pada jaringan *wireless* CV. Asia Indah Anugerah. Adapun manfaat penelitian ini mengoptimal *bandwidth* yang disediakan oleh CV. Asia Indah Anugerah. Serta dapat mempermudah akses internet di area lingkunan CV. Asia Indah Anugerah dengan sistem yang aman, cepat dan efesien dalam memantau dan mendata pengguna yang *login* kedalam *hotspot* CV. Asia Indah Anugerah.

#### **2. METODOLOGI PENELITIAN**

# **2.1 Kerangka Penelitian**

Penelitian ini merupakan kerangka yang memberikan penjelasan langkah demi langkah bagaimana peneliti akan mengimplementasikan temuan penelitiannya. Penelitian ini juga memuat langkah-langkah untuk memecahkan masalah penelitian.Desain kerangka penelitian ditunjukkan pada Gambar 1..

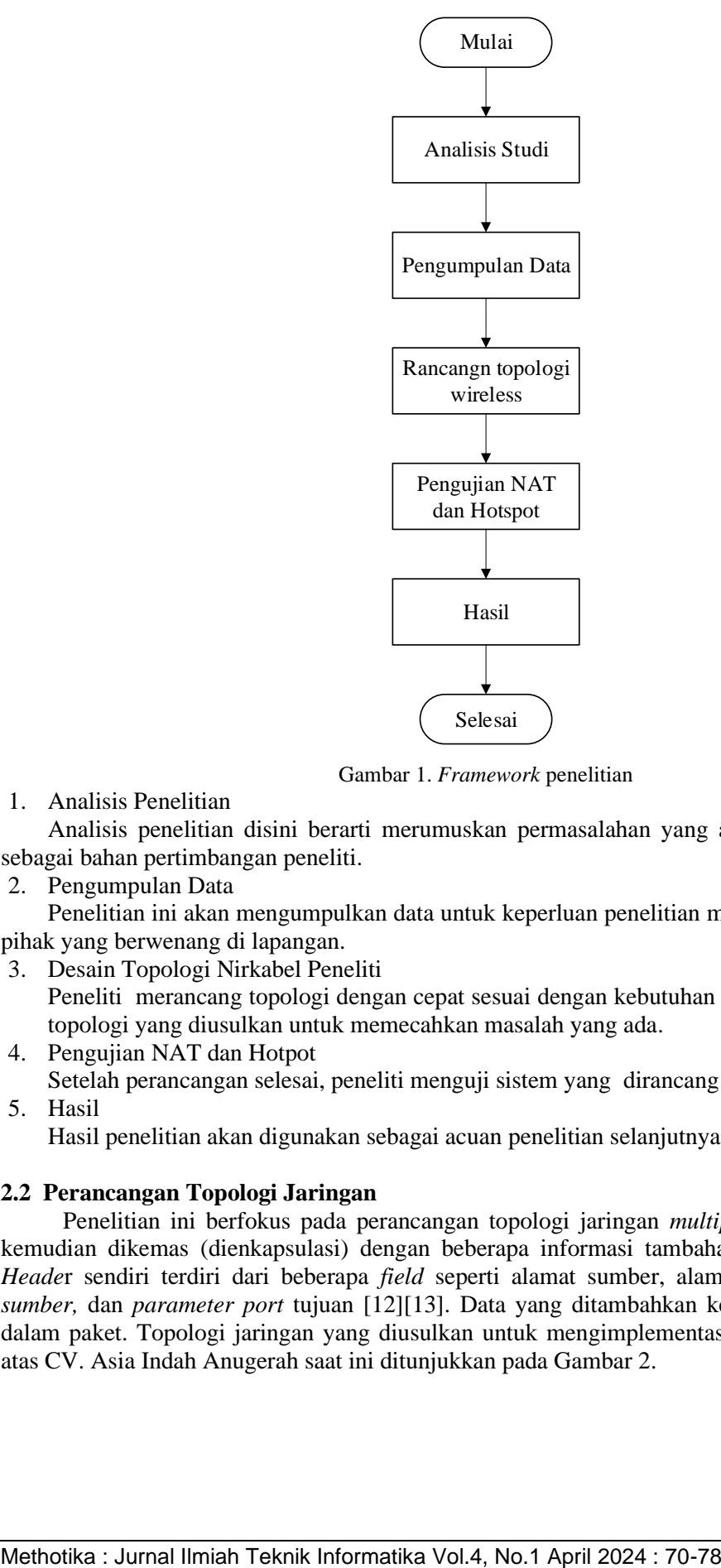

Gambar 1. *Framework* penelitian

1. Analisis Penelitian

Analisis penelitian disini berarti merumuskan permasalahan yang ada pada bidang tersebut sebagai bahan pertimbangan peneliti.

2. Pengumpulan Data

Penelitian ini akan mengumpulkan data untuk keperluan penelitian melalui wawancara dengan pihak yang berwenang di lapangan.

3. Desain Topologi Nirkabel Peneliti

Peneliti merancang topologi dengan cepat sesuai dengan kebutuhan pengguna dan merancang topologi yang diusulkan untuk memecahkan masalah yang ada.

- 4. Pengujian NAT dan Hotpot Setelah perancangan selesai, peneliti menguji sistem yang dirancang di lapangan. 5. Hasil
	- Hasil penelitian akan digunakan sebagai acuan penelitian selanjutnya.

# **2.2 Perancangan Topologi Jaringan**

Penelitian ini berfokus pada perancangan topologi jaringan *multiple money*. Data tersebut kemudian dikemas (dienkapsulasi) dengan beberapa informasi tambahan, yang disebut *header. Heade*r sendiri terdiri dari beberapa *field* seperti alamat sumber, alamat tujuan, *protokol, port sumber,* dan *parameter port* tujuan [12][13]. Data yang ditambahkan ke *header* sudah termasuk dalam paket. Topologi jaringan yang diusulkan untuk mengimplementasikan jaringan nirkabel di atas CV. Asia Indah Anugerah saat ini ditunjukkan pada Gambar 2.

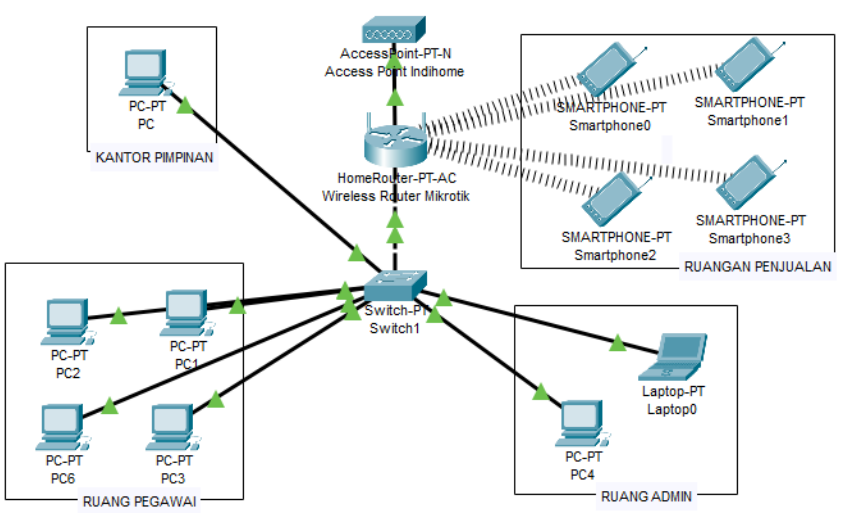

Gambar 2. Rancangan Topologi Jaringan Usulan

Berdasarkan pada hasil penelitian topologi usulan, maka dapat dilakukan pembagian *IP Address* yang mengandalkan dari router mikrotik dengan fitur NAT [14]. Berikut keterangan dari IP dapat ditunjukkan pada tabel 1

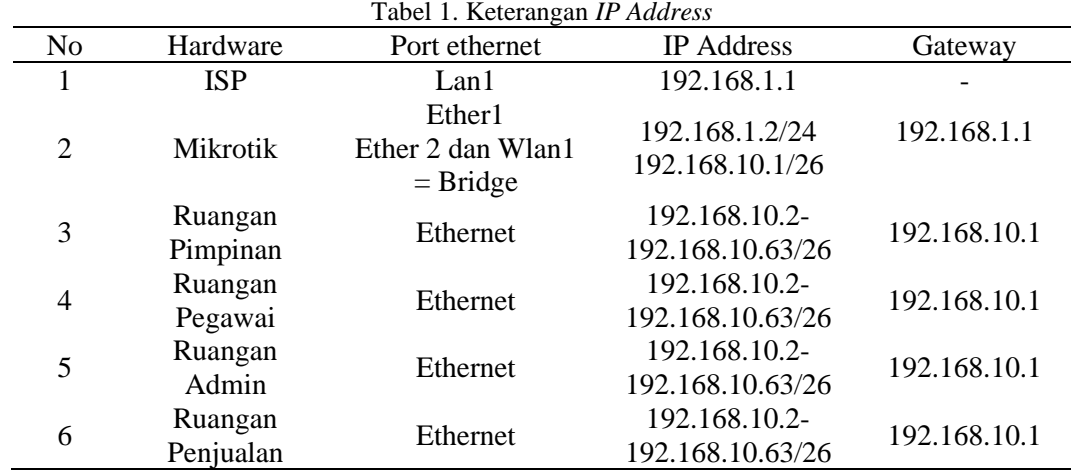

# **2.3.2 Rancangan Pembagian Bandwitdh Usulan**

Pada rancangan pembagian *bandwidth* maka penelitian ini dilakukan berdasarkan *profile user hotspot* masing-masing bidang pekerjaan. Selanjutnya sebagian besar dari kecapatan yang diberikan, maka semakin penting pekerjaan tersebut membutuhkan internet stabil. Berikut adalah usulan pembagian bandwidth seperti dapat ditunjukkan pada tabel 2.

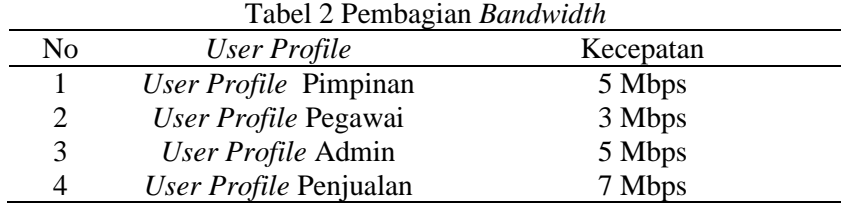

# **3. HASIL DAN PEMBAHASAN**

# **3.1 Hasil Konfigurasi NAT**

Penggunaan dasar NAT (*Network Anddress Translation*) adalah *static*. Hal ini berfungsi untuk mengizinkan jalur internet melewati *port* LAN (ether2,3,4 dsb). Pada konfigurasi dan penerapan NAT dapat ditunjukkan pada gambar 3.

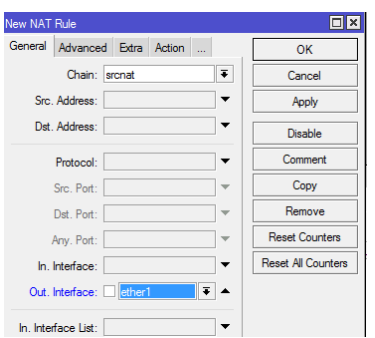

Gambar 3 Konfigurasi Tab *General*

Berdasarkan pada hasil gambar di atas, maka konfigurasi pertama dilakukan pada tab "*General*" dengan menambahkan *chain=srcnat* dan *out-interface=ether1* kemudian dilanjutkan pada tab "*Action*" dapat ditunjukkan pada gambar 4.

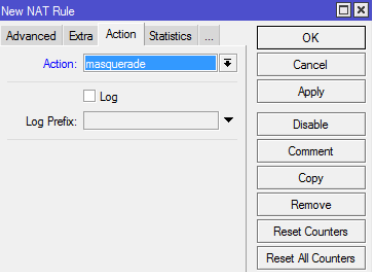

Gambar 4 Konfigurasi Tab *Action*

Berdasarkan hasil pada gambar di atas, konfigurasi kedua dilakukan pada tab "*Action*" dengan memilih *form action* dengan "*masquerade*".

#### **3.2 Hasil Konfigurasi Hotspot**

Pada hasil penelitian dengan konfigurasi hostpot digunakan untuk melakukan validasi penggunaan dengan menggunakan authentikasi *username* dan *password* yang terdaftar. Selain itu penggunaan untuk fitur *hotspot* dapat digunakan untuk melakukan limitasi *bandwidth* sesuai dengan *profile user* yang *login* kedalam jaringan. Adapun berikut adalah skenario *user profile login hotspot* berserta besaran bandwidthnya pada CV. Asia Indah Anugerah dapat ditunjukkan pada tabel 3.

Tabel 3 Konfigurasi Manajement *Bandwidth* Mikrotik RB941Ui-2 nD

| No | User Profile           | Manajement Bandwidth |          |  |  |
|----|------------------------|----------------------|----------|--|--|
|    |                        | Upload               | Download |  |  |
|    | User Profile Pimpinan  | 3 MB                 | 5 Mbps   |  |  |
| 2  | User Profile Pegawai   | 2 MB                 | 3 Mbps   |  |  |
| 3  | User Profile Admin     | $2 \text{ MB}$       | 5 Mbps   |  |  |
| 4  | User Profile Penjualan | 3 Mbps               | 7 Mbps   |  |  |

Selanjutnya adapun hasil dari *add user* dapat ditunjukkan pada gambar 5.

| Hotspot                                                 |              |                      |  |                |                    |  |                    |                      |        |                 |
|---------------------------------------------------------|--------------|----------------------|--|----------------|--------------------|--|--------------------|----------------------|--------|-----------------|
| <b>Server Profiles</b>                                  | <b>Users</b> | User Profiles Active |  | <b>Hosts</b>   | <b>IP Bindings</b> |  | Service Ports      | <b>Walled Garden</b> | $\sim$ |                 |
| Y<br>00 Reset Counters<br>00 Reset All Counters<br>Find |              |                      |  |                |                    |  |                    |                      |        |                 |
| Server                                                  | Name         |                      |  | <b>Address</b> |                    |  | <b>MAC Address</b> | Profile              | Uptime |                 |
| ::: counters and limits for trial users                 |              |                      |  |                |                    |  |                    |                      |        |                 |
| ٠                                                       |              |                      |  |                |                    |  |                    |                      |        | 00.00.0         |
|                                                         |              |                      |  |                |                    |  |                    | default              |        | nn-nn-n         |
|                                                         | winton       |                      |  |                |                    |  |                    | pimpinan             |        | <b>MillO</b> ir |
| all                                                     | simon        |                      |  |                |                    |  |                    | pegawai              |        | 00.00.0         |
| all                                                     | salma        |                      |  |                |                    |  |                    | admin                |        | 00:00:0         |
|                                                         | moli         |                      |  |                |                    |  |                    | penjualan            |        | 00:00:0         |

Gambar 5 Tampilan *User* Hotspot

#### **3.3 Pengujian Pengukuran Bandwidth**

Dari penelitian yang dilakukan, dimungkinkan untuk memperoleh suatu sistem pengukuran *bandwidth* yang bertujuan untuk mengetahui apakah pengguna yang login memiliki akses terhadap *bandwidth* yang sesuai untuk profilnya masing-masing. Setelah dilakukan beberapa penelitian, pengukuran bandwidth untuk setiap pengguna dapat diuji sebagai berikut:

1. Pengukuran *Bandwidth User* Pimpinan

Pengukuran *Bandwidth* Pengguna Utama Profil pengguna utama diberikan pengaturan *bandwidth* maksimum yang dibatasi tarif sebesar 3 MB, 5 MB untuk upload. Untuk diunduh Profil pengguna tidak akan menerima bandwidth lebih dari yang ditentukan. Uji kecepatan yang diuji menggunakan profil pengguna pembaca ditunjukkan pada Gambar 6.

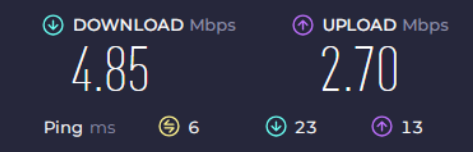

Gambar 6 *Speed Test User Profile* Pimpinan

Berdasarkan hasil pengujian Panduan Profil Pengguna, kecepatan *bandwidth* download kurang dari 5 Mbps dan kecepatan upload kurang dari 3 Mbps. Hal ini memastikan manajemen *bandwidth* untuk pengguna hotspot diterapkan CV. Asia Indah Anugerah.

2. Pengukuran Bandwidth User Pegawai

Studi ini mengukur bandwidth pengguna untuk profil karyawan dengan pengaturan bandwidth rate-limited maksimum sebesar 2 MB untuk upload dan 3 MB untuk download.Profil pengguna tidak akan menerima bandwidth lebih dari yang ditentukan. Gambar 7 menunjukkan tes kecepatan yang diuji terhadap profil pengguna karyawan.<br>  $\circledcirc$  DOWNLOAD Mbps  $\circledcirc$  UPLOAD Mbps

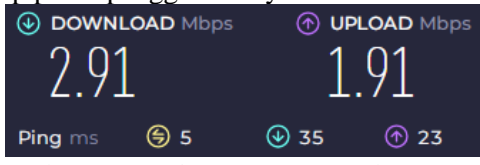

Gambar 7 *Speed Test User Profile* Pegawai

Berdasarkan pengujian maka untuk *user profile* pegawai, kecepatan *bandwitdh download* tidak lebih dari 3 MBps dan kecapatan *upload* tidak lebih dari 2 MBps. Hal ini menendakan manajemen *bandwitdh* pada *user hotspot* berhasil diterapkan pada CV. Asia Indah Anugerah.

3. Pengukuran Bandwidth User Admin

Selanjutnya penelitian melakukan pengukuran pada profil pengguna administrator dengan rate limit pengaturan bandwidth maksimum yang ditetapkan sebesar 2 MB untuk upload dan 5 MB untuk download. Profil pengguna tidak akan menerima bandwidth lebih dari yang ditentukan. Gambar 8 menunjukkan tes kecepatan yang diuji menggunakan profil pengguna administrator.

| 4.86    | (V) DOWNLOAD Mbps |                  | (1) <b>UPLOAD</b> Mbps<br><u>I XX</u> |  |  |
|---------|-------------------|------------------|---------------------------------------|--|--|
| Ping ms | (ස) 6             | $\circledast$ 24 | (ተ) 22                                |  |  |

Gambar 8 *Speed Test User Profile* Admin

Berdasarkan pengujian untuk *user profile* admin, kecepatan *bandwitdh download* tidak lebih dari 5 MBps dan kecapatan *upload* tidak lebih dari 2 MBps. Hal ini menendakan manajemen *bandwitdh* pada *user hotspot* berhasil diterapkan pada CV. Asia Indah Anugerah.

4. Pengukuran Bandwidth User Penjualan

Profil pengguna Penjualan ditetapkan pengaturan bandwidth maksimum dengan tarif terbatas sebesar 3 Mbps untuk unggahan dan 7 MB untuk unduhan. Profil pengguna tidak akan menerima bandwidth lebih dari yang ditentukan. Gambar 9 menunjukkan tes kecepatan yang diuji menggunakan profil pengguna Penjualan.

75

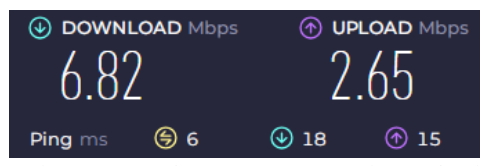

Gambar 9 *Speed Test User Profile* Penjualan

Berdasarkan pengujian untuk *user profile* penjualan, kecepatan *bandwitdh download* tidak lebih dari 7 MBps dan kecapatan *upload* tidak lebih dari 3 Mbps. Hal ini menendakan manajemen *bandwitdh* pada *user hotspot* berhasil diterapkan pada CV. Asia Indah Anugerah.

Dari hasil pengujian diatas dapat dilihat beberapa hasil pengukuran *bandwidth* selama 6 hari dimulai 21 Agustus s/d 26 Agustus 2023 seperti pada Tabel 4.

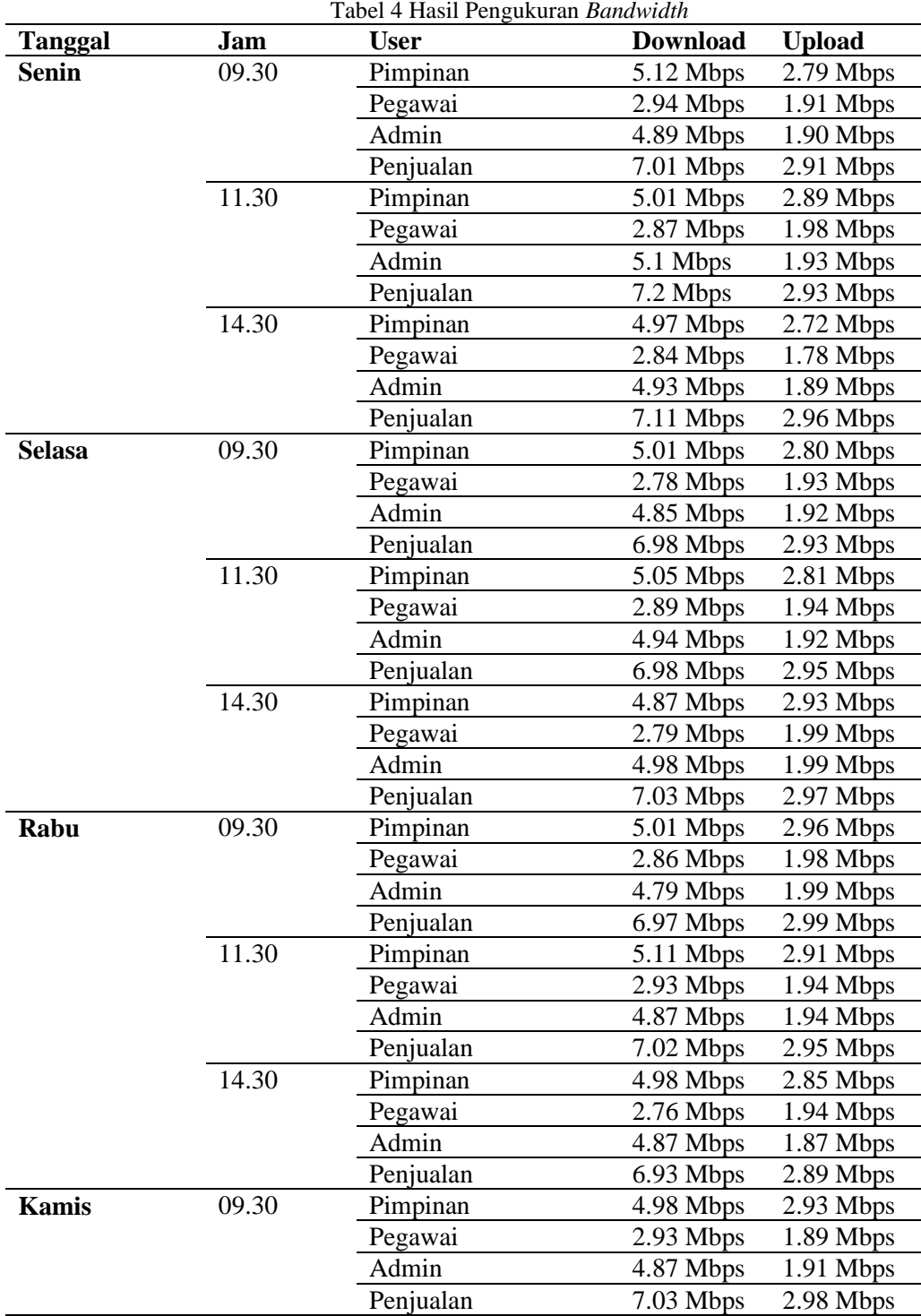

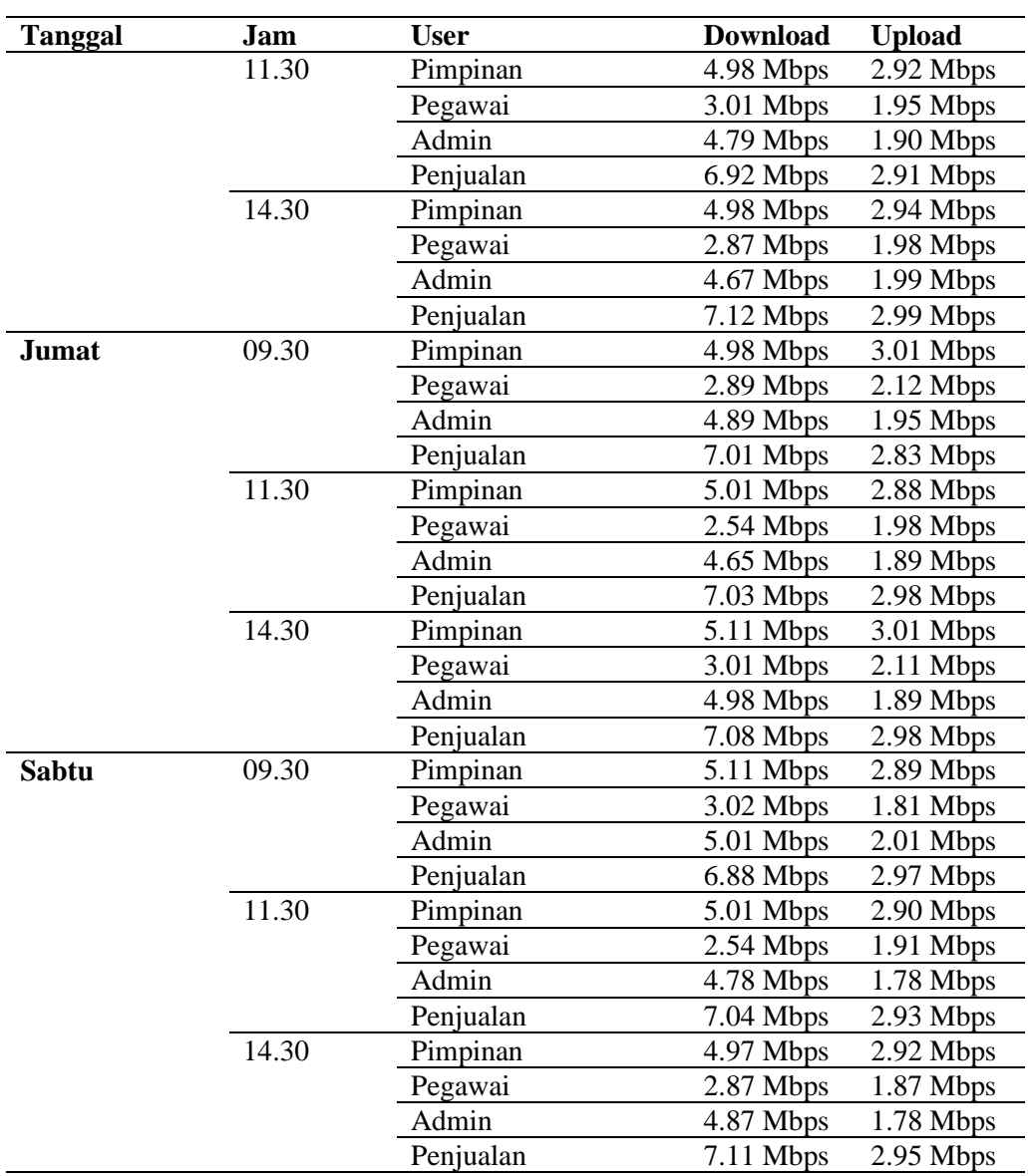

# **3.4 Pengujian Wireless NAT**

Berdasarkan hasil analisis yang dilakukan, ditentukan konsekuensi penggunaan NAT dalam bentuk jaringan nirkabel CV. Asia Indah Anugerah seperti dapat ditunjukkan pada gambar 10.

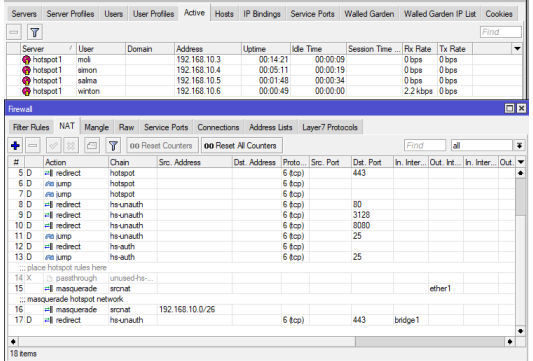

#### Gambar 10 *Wireless* NAT

Berdasarkan pada, maka penelitian ini dapat menjelaskan bagaimana proses pembagian IP dilakukan secara merata, dimana *user* moli mendapatkan IP 192.168.10.3, *user* simon mendapatkan IP 192.168.10.4, *user* salma mendapatkan IP 192.168.10.5 dan *user* winton mendapatkan IP 192.168.10.6. Berdasarkan juga penggunaan NAT dan *hotspot*, maka setiap proses yang dilakukan dengan jaringan *wireless* berhasil diterapkan pada CV. Asia Indah Anugerah.

# **4. KESIMPULAN**

Berdasarkan hasil penelitian dapat disimpulkan bahwa CV merupakan jaringan nirkabel. Cv. Asia Indah Anugerah dan Network Address Translation (NAT) berhasil diselesaikan. Pengujian menunjukkan bahwa proses pendistribusian IP dilakukan secara acak dari 192.168.10.2 s/d 192.168.10.60 untuk masing-masing *profile* penjualan, *profile* pegawai, *profile* admin dan *profile*  pimpinan. Proses penerapan *hotpsot* dan manajemen *bandwitdh* pada jaringan *wireless* CV. Asia Indah Anugerah dapat diterapkan dengan baik, hal ini dapat dilihat dari hasil pengujian *user hotspot* yang mendapatkan *bandwidth* sesuai *profile* masing-masing.

# **REFERENSI**

- [1] R. Priantama, "Efektivitas wi-fi dalam menunjang proses pendidikan bagi lembaga perguruan tinggi (studi kasus terhadap mahasiswa pengguna di lingkungan universitas kuningan)," *J. Cloud Inf.*, vol. 1, no. 1, pp. 22–28, 2017.
- [2] S. H. Hadad, "Rancang Bangun Sistem Jaringan Menggunakan Linux Sabily pada Laboraturium Akademi Ilmu Komputer (AIKOM) Ternate," *J. Ilm. Ilk. - Ilmu Komput. Inform.*, vol. 2, no. 1, pp. 24–31, 2019, doi: 10.47324/ilkominfo.v2i1.17.
- [3] A. Zappone, M. Di Renzo, and M. Debbah, "Wireless Networks Design in the Era of Deep Learning: Model-Based, AI-Based, or Both?," *IEEE Trans. Commun.*, vol. 67, no. 10, pp. 7331–7376, 2019, doi: 10.1109/TCOMM.2019.2924010.
- [4] A. M. Lindra, S. Suroso, and J. Endri, "Rancang Bangun Aplikasi Monitoring Performance WiFi.Id PT.Telekomunikasi Berbasis Web," *Jurasik (Jurnal Ris. Sist. Inf. dan Tek. Inform.*, vol. 4, no. 1, p. 106, 2019, doi: 10.30645/jurasik.v4i1.123.
- [5] Y. A. Pratama, F. Gratianus, N. Larosa, and A. Gea, "Analisis Efektifitas Fungsi Fitur PCQ Simple Queue Dan Fitur Layer-7 Protocol Pada Mikrotik Router ( Studi Kasus SMK Imelda )," vol. 3, no. 1, pp. 66–74, 2023.
- [6] H. Kuswanto, "Sistem Autentikasi Hotspot Menggunakan Radius Server Mikrotik Router," *Informatics Educ. Prof.*, vol. 2, no. 1, pp. 43–50, 2017.
- [7] R. Novrianda Dasmen, "Implementasi Raspberry Pi 3 Sebagai Wireless Access Point Pada STIPER Sriwigama Palembang," *J. Inform. J. Pengemb. IT*, vol. 3, no. 3, pp. 387–393, 2018, doi: 10.30591/jpit.v3i3.943.
- [8] A. D. Limantara, A. I. Candra, and S. W. Mudjanarko, "Manajemen Data Lalu Lintas Kendaraan Berbasis Sistem Internet Cerdas Kadiri," *Semnastek*, vol. 4, no. 2, pp. 1–2, 2017.
- [9] A. Restu Mukti and R. Novrianda Dasmen, "Prototipe Manajemen Bandwidth pada Jaringan Internet Hotel Harvani dengan Mikrotik RB 750r2," *J. Inform. J. Pengemb. IT*, vol. 4, no. 2, pp. 87–92, 2019, doi: 10.30591/jpit.v4i2.1322.
- [10] F. Ardianto, B. Alfaresi, and R. A. Yuansyah, "Jaringan Hotspot Berbasis Mikrotik Menggunakan Metode Otentikasi Pengguna," *J. Surya Energy*, vol. 2, no. 2, p. 167, 2018.
- [11] N. Idris, A. Mulyana, and T. A. Riza, "Penanggulangan Protokol SIP Yang Tidak Menjangkau Client Di Belakang NAT Menggunakan Server Elastix," *eProceedings Appl. Sci.*, vol. Vol 4 No 3, no. 3, pp. 2527–2534, 2018.
- [12] S. Santoso and R. Nurmalina, "Perencanaan dan Pengembangan Aplikasi Absensi Mahasiswa Menggunakan Smart Card Guna Pengembangan Kampus Cerdas," *J. Integr.*, vol. 9, no. 1, p. 84, 2017, doi: 10.30871/ji.v9i1.288.
- [13] Alfred and J. C. Chandra, "Pemanfaatan Firewall pada Jaringan Komputer SMK Fadilah," *J. Idealis*, vol. 1, no. 5, pp. 422–428, 2018, [Online]. Available: http://jom.fti.budiluhur.ac.id/index.php/IDEALIS/article/download/1037/263.
- [14] A. Nurhuda and E. Gunadhy, "Rancang Bangun Portal Jaringan Unit Keshatan di Kabupaten Garut Online," *J. Algoritm.*, vol. 16, no. 1, pp. 39–50, 2019, doi: 10.33364/algoritma/v.16- 1.39.

Methotika : Jurnal Ilmiah Teknik Informatika Vol.4, No.1 April 2024 : 70-78